## **USPS ePerformance Quick Reference – Employee Actions**

## **Employee Actions:**

After you and your supervisor have reviewed and discussed your performance evaluation together, you will need to acknowledge that the performance review was held. You will receive an automated email notification instructing you to review your evaluation, enter comments and acknowledge the review using the online ePerformance tool via OMNI Self Service.

An evaluation is considered complete when it has been discussed with the employee and acknowledged by the rater and employee.

**Note:** In this topic, you will learn the steps to review and acknowledge your performance evaluation using the ePerformance evaluation tool.

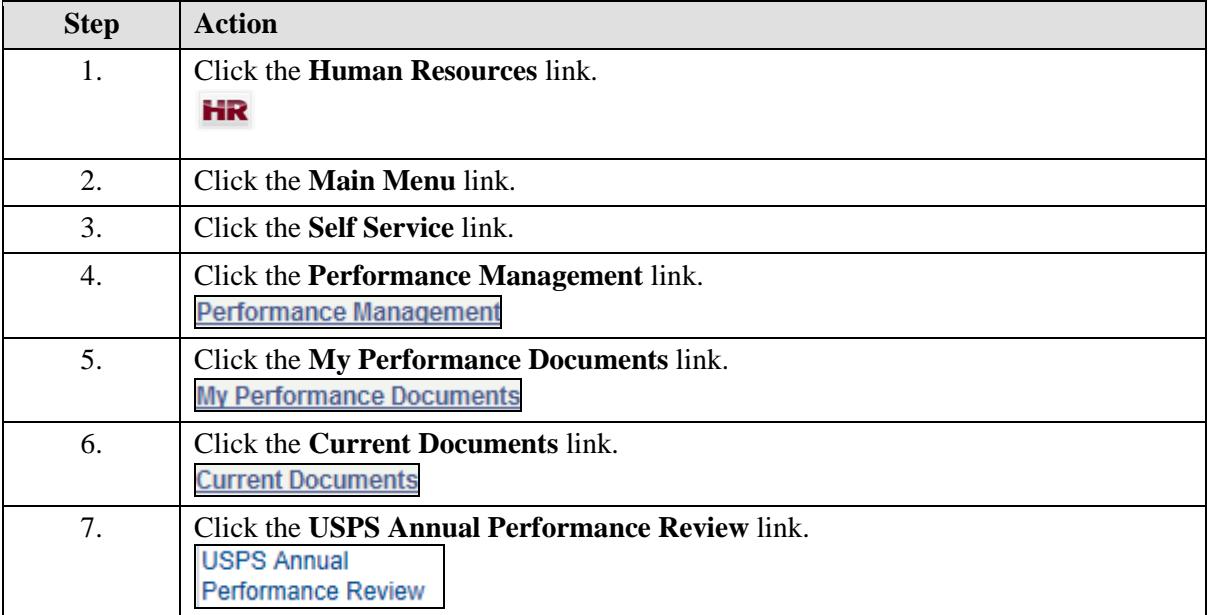

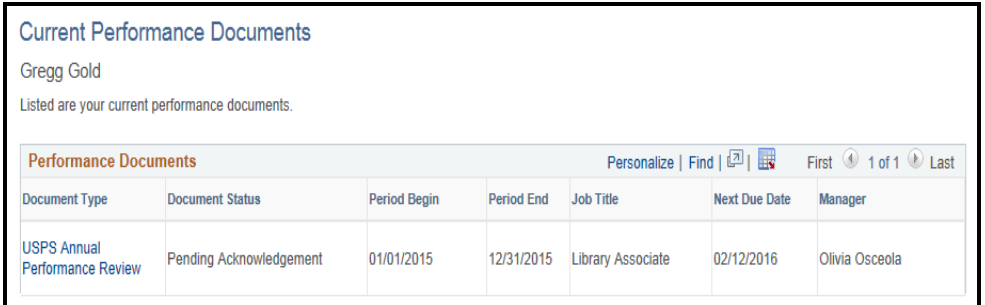

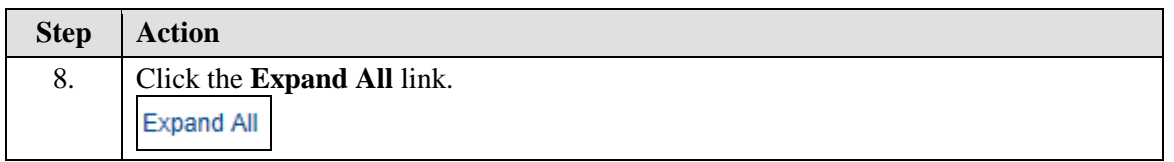

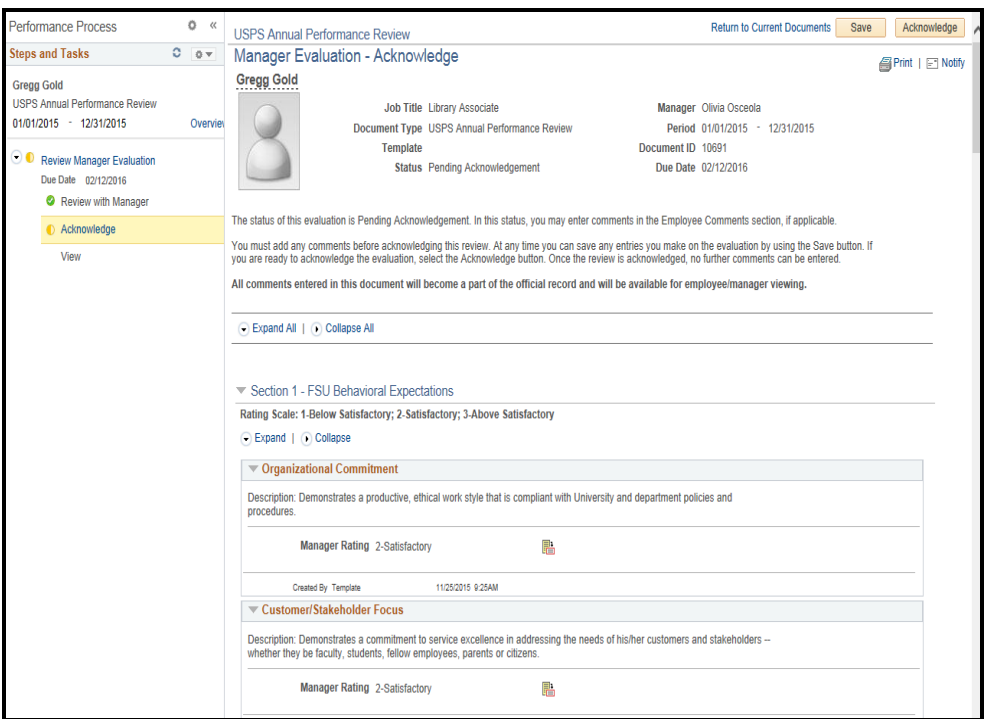

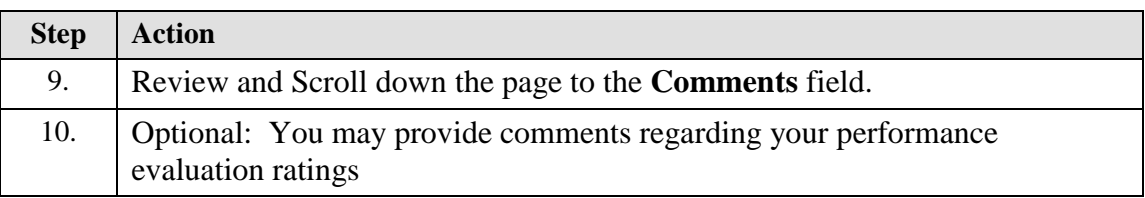

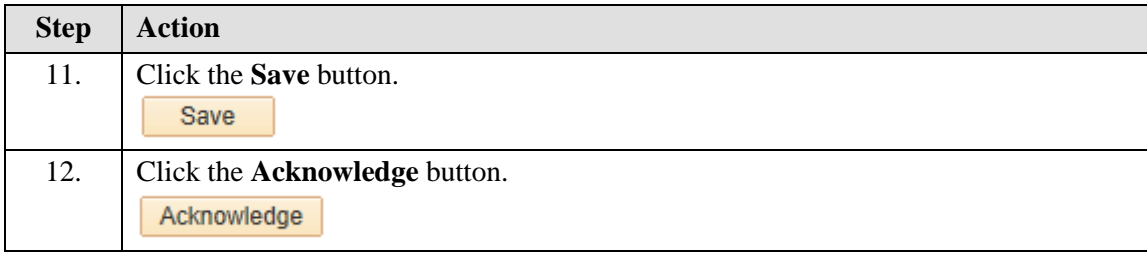

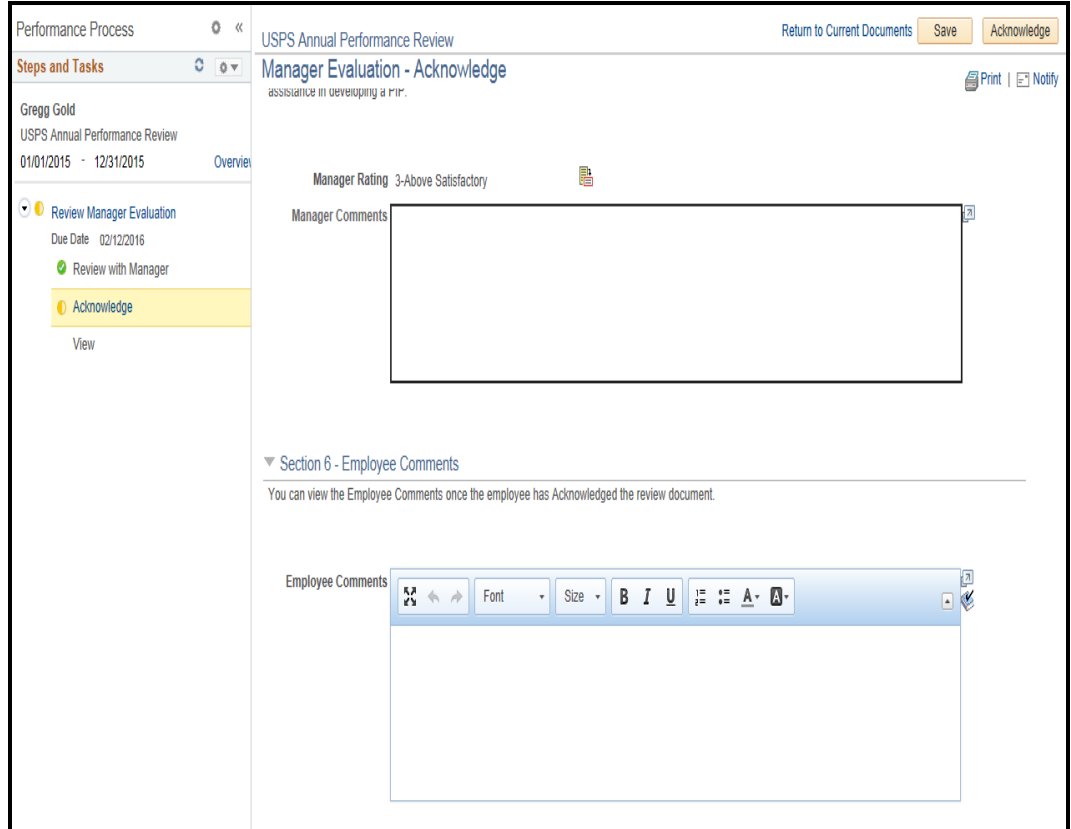

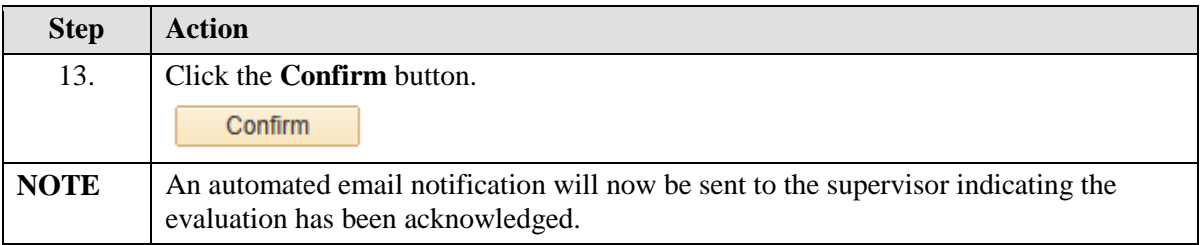